### Eclipse Order Data Import File Structure

Order Data Import Database Structure - Most order data is passed into Eclipse via this specification. This structure supports the core requirements to produce finished parts from a Machine. Other high-level order data migh Bundle Data Import Database for printing or display purposes. Specific punching requirements might need to be passed via the Part Data Import Database. From top to bottom, the fields starting with Bundle are specific to ea each field can be applied to each specific cutlist item in the order, seperately. That means, for instance, that even though 2 cutlist item might share the same Bundle Number (for the purpose of packaging those physical pa produced), they could potentially have different information printed on each item.

Copies of all import data can be saved to the Windows Temp directory if the option is selected in

Eclipse\Maintenance\Settings\Import/Export. File names will begin with "D" followed by 7 digit numbers. Order data will be saved in a text file with a .ORD extension.

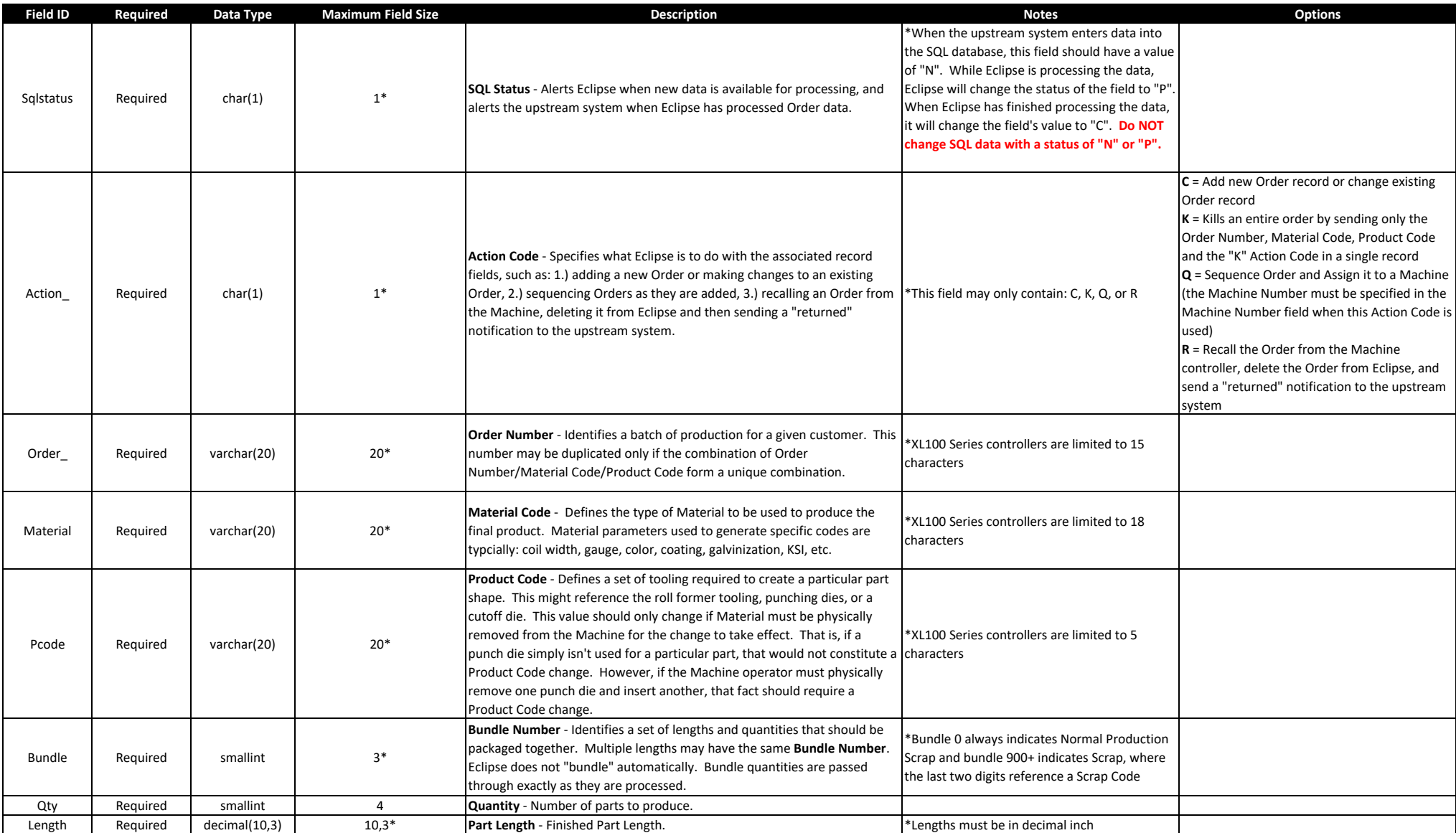

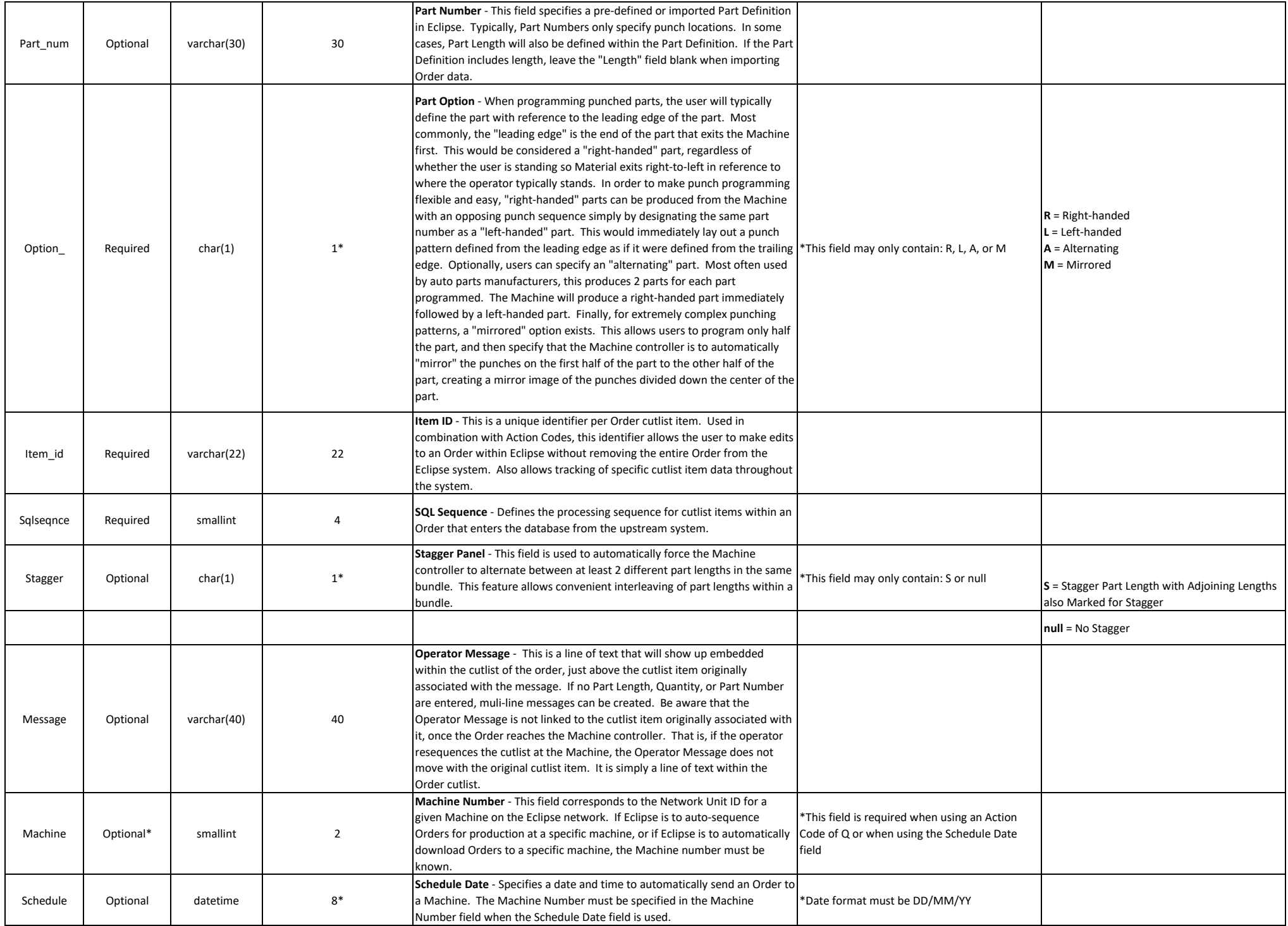

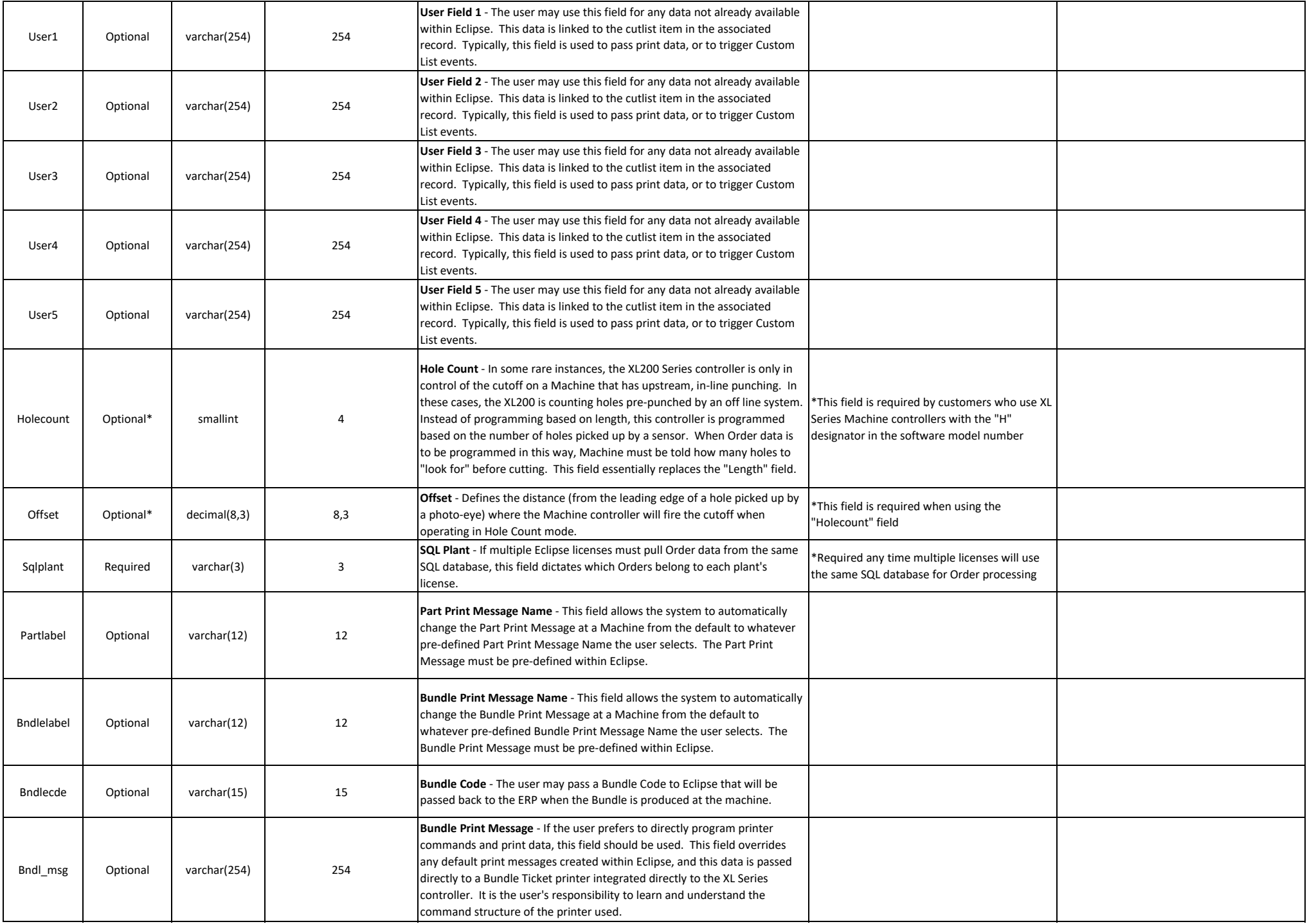

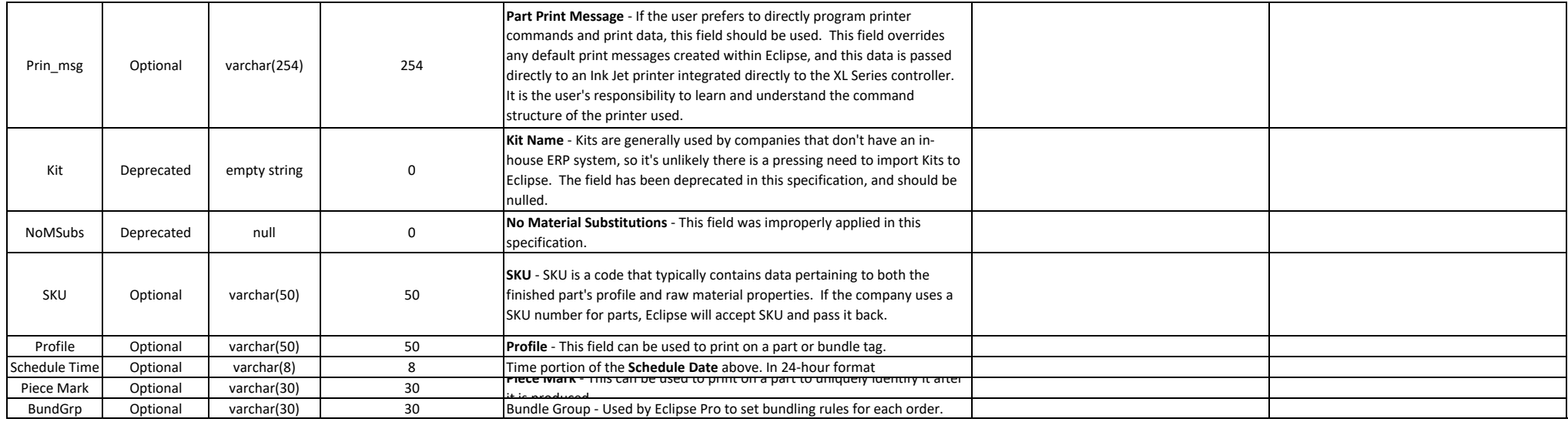

#### Eclipse Bundle Data Import File Structure

Bundle Data Import Database Structure - This structure supports the bundle-specific data typically used in printing bundle tickets. Also supported here are some high-level data fields pertaining to the overall order. For e this structure supports the **Required Date** field, used by the scheduler (Eclipse user) to determine production sequencing for Orders.

The Bundle field is used to identify some fields as pertaining to the entire Order. The Bundle field is also used to identify other fields as pertaining only to specific Bundles. For this reason, it's possible that each Or the system will carry N + 1 Bundle records; where N = Number of Bundles in the Order (each having its own record and potentially its own data that just pertains to that particular Bundle) + 1 additional record to identify that pertains to all Bundles in the Order. For this reason, this specification is broken into 2 parts to help with user understanding of how the structure is applied.

Most companies will want to pass their Customer and shipping information through this data table.

Copies of all import data can be saved to the Windows Temp directory if the option is selected in Eclipse\Maintenance\Settings\Import/Export. File names will begin with "D" followed by 7 digit numbers. Bundle data will be saved in a text file with a .BND extension.

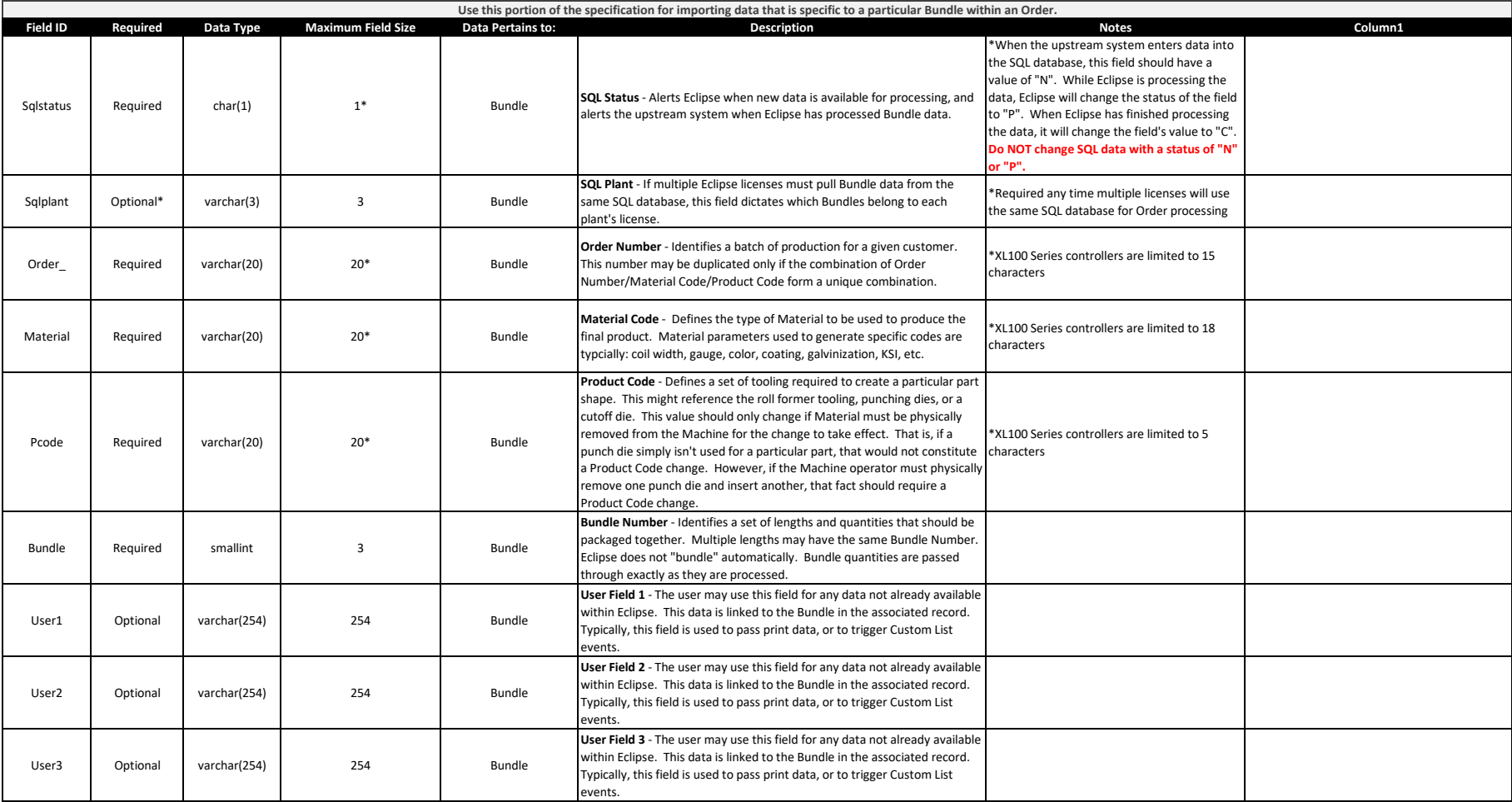

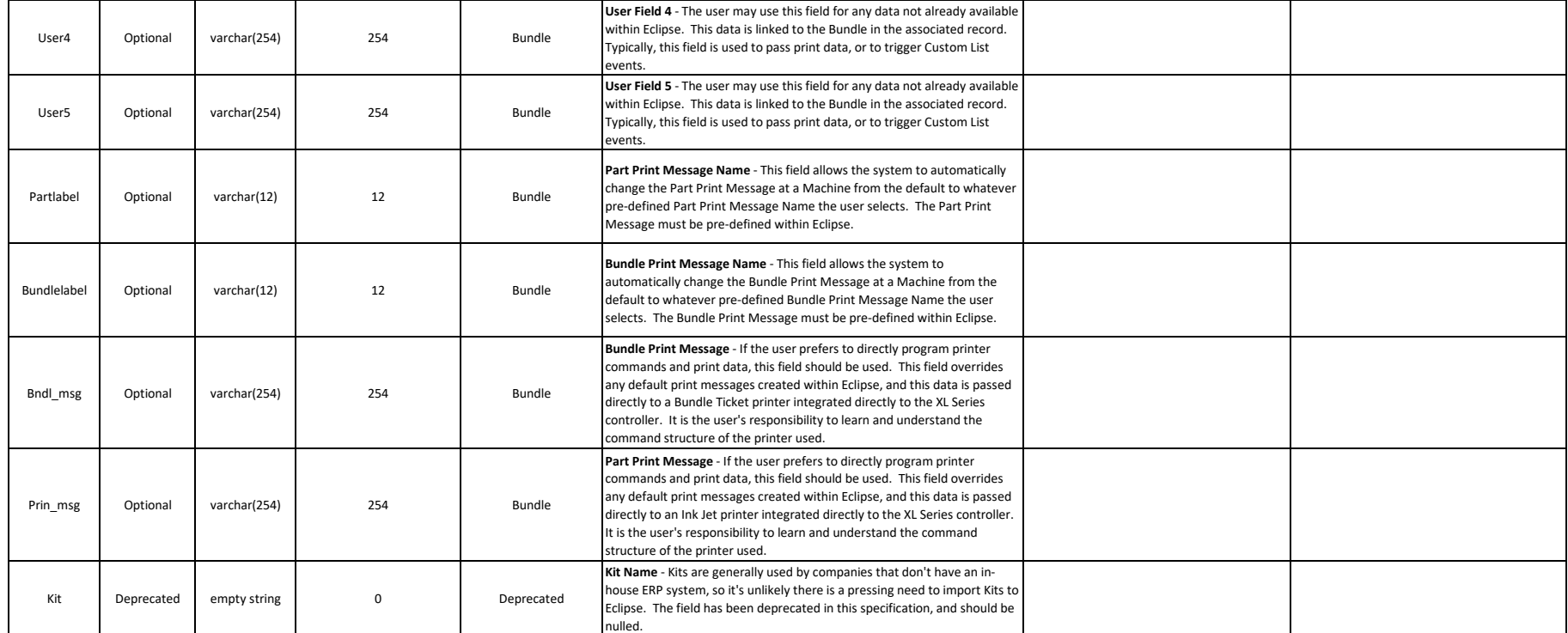

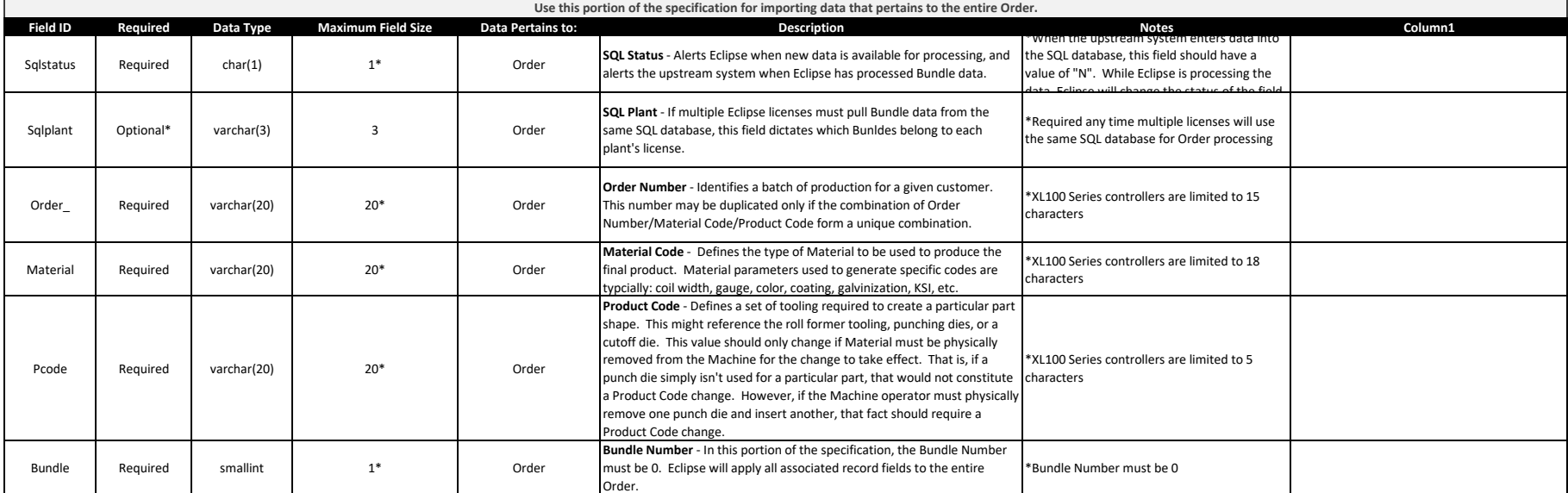

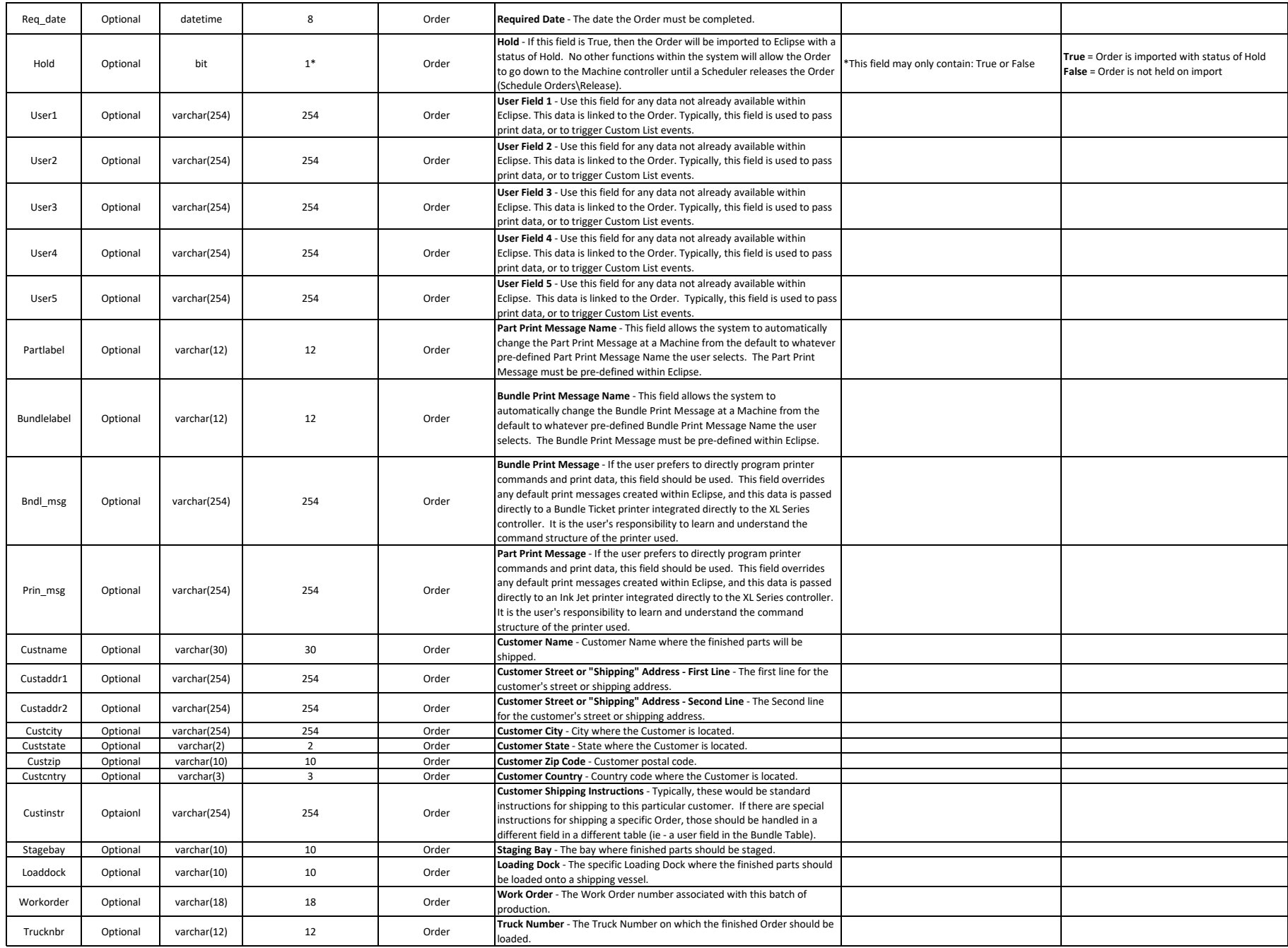

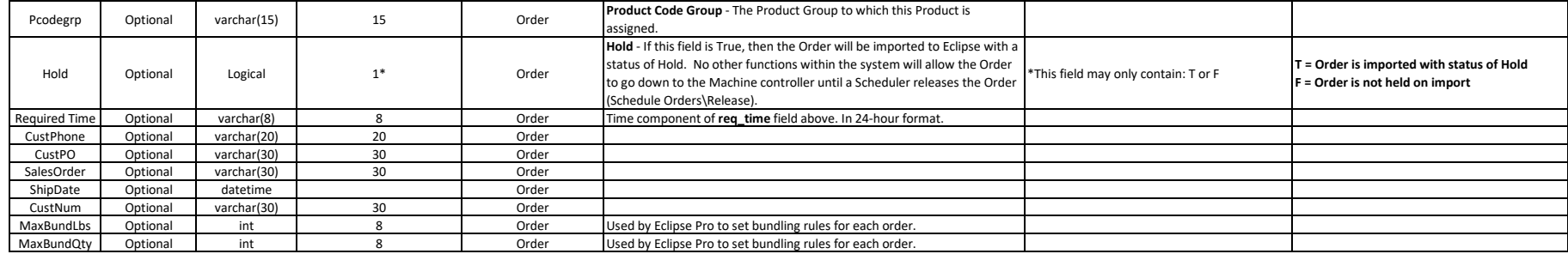

# Eclipse Part Data Import File Structure

Part Data Import Database Structure - Punch patterns and ink jet printing locations can be imported using this specification. Ink jet printers are treated as if they were punch presses in terms of Tool Definitions and Refe

Copies of all import data can be saved to the Windows Temp directory if the option is selected in

Eclipse\Maintenance\Settings\Import/Export. File names will begin with "D" followed by 7 digit numbers. Order data will be saved in a text file with a .PRT extension.

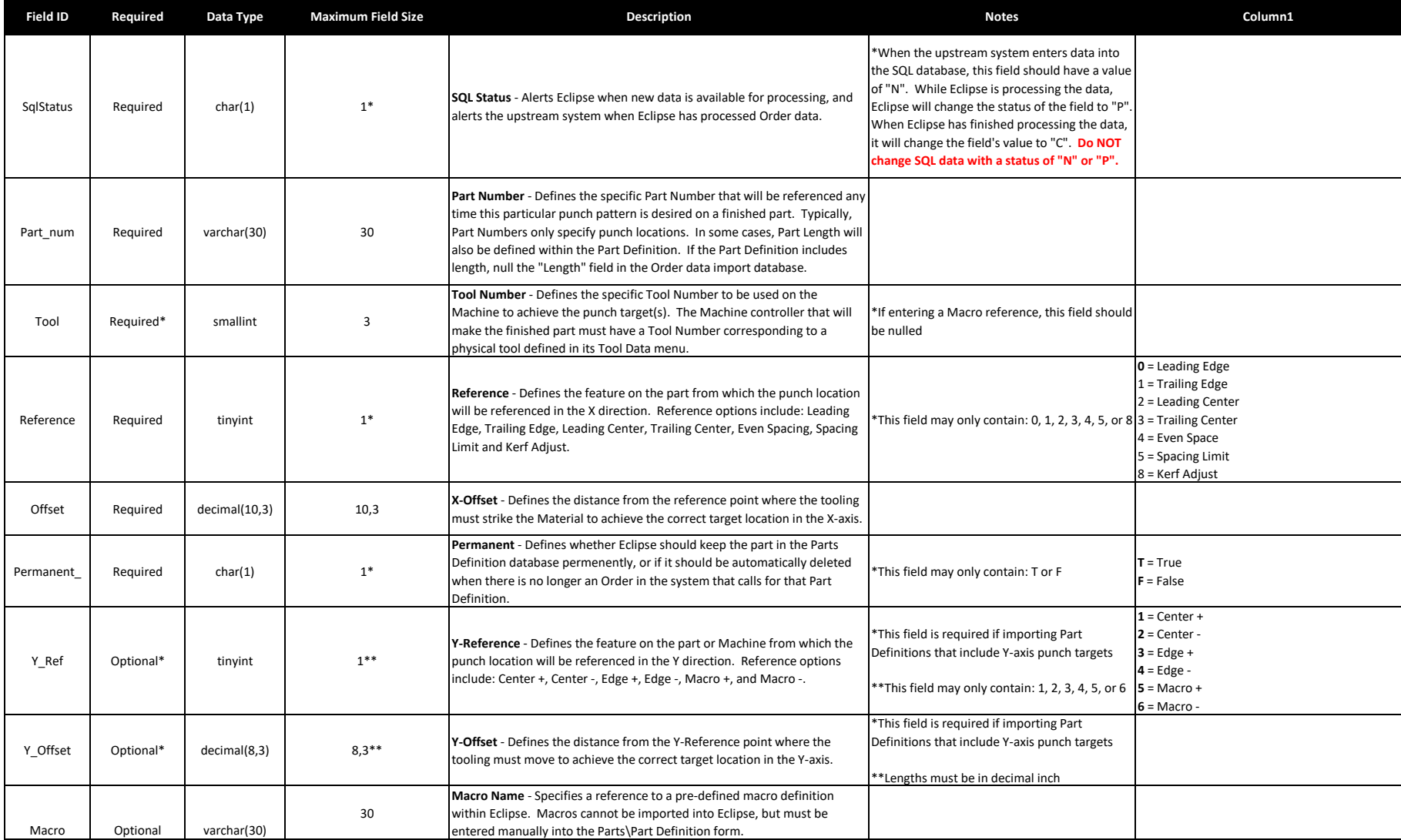

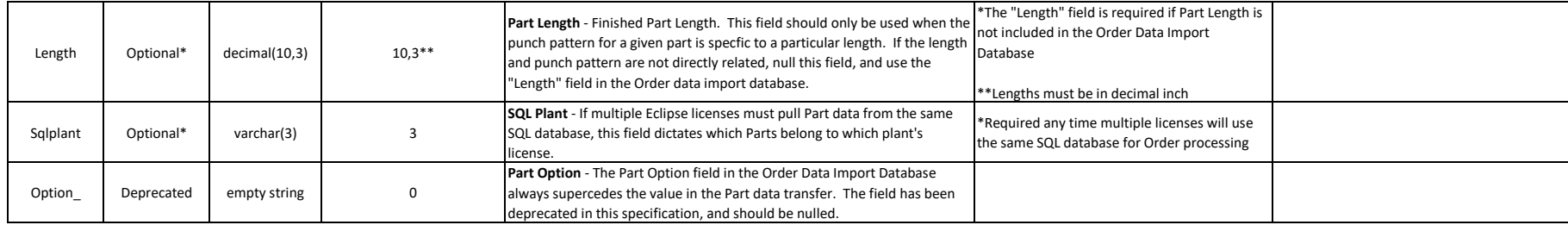

Coil Data Import Database Structure - Coil Inventory data is passed into Eclipse via this specification.

It is important to note, Eclipse can validate Coils - When a Machine operator loads a coil onto a Machine, the system can check to make sure the Coil's Material type matches the requirements for the Order to be produced. T pushing this data into a database for Eclipse to use, or using an existing SQL database within his own system.

When Coil validation occurs with an external database, the potential exists for some reporting structures to have inaccurate/missing data. Specifically, costing (reports showing the cost of an order based on raw Material c and footage used when there are processes that consume Material on Machines outside of the Eclipse network.

If Eclipse's reports aren't used, these issues don't matter. If accurate Eclipse reports are important to the user, then the Coil Database Structure in Eclipse should be maintained. Any Materials consumed by an external pr Database.

External Coil validation is covered at the end of this specification.

Copies of all import data can be saved to the Windows Temp directory if the option is selected in Eclipse\Maintenance\Settings\Import/Export. File names will begin with "D" followed by 7 digit numbers. Coil data will be saved in a text file with a .COI extension.

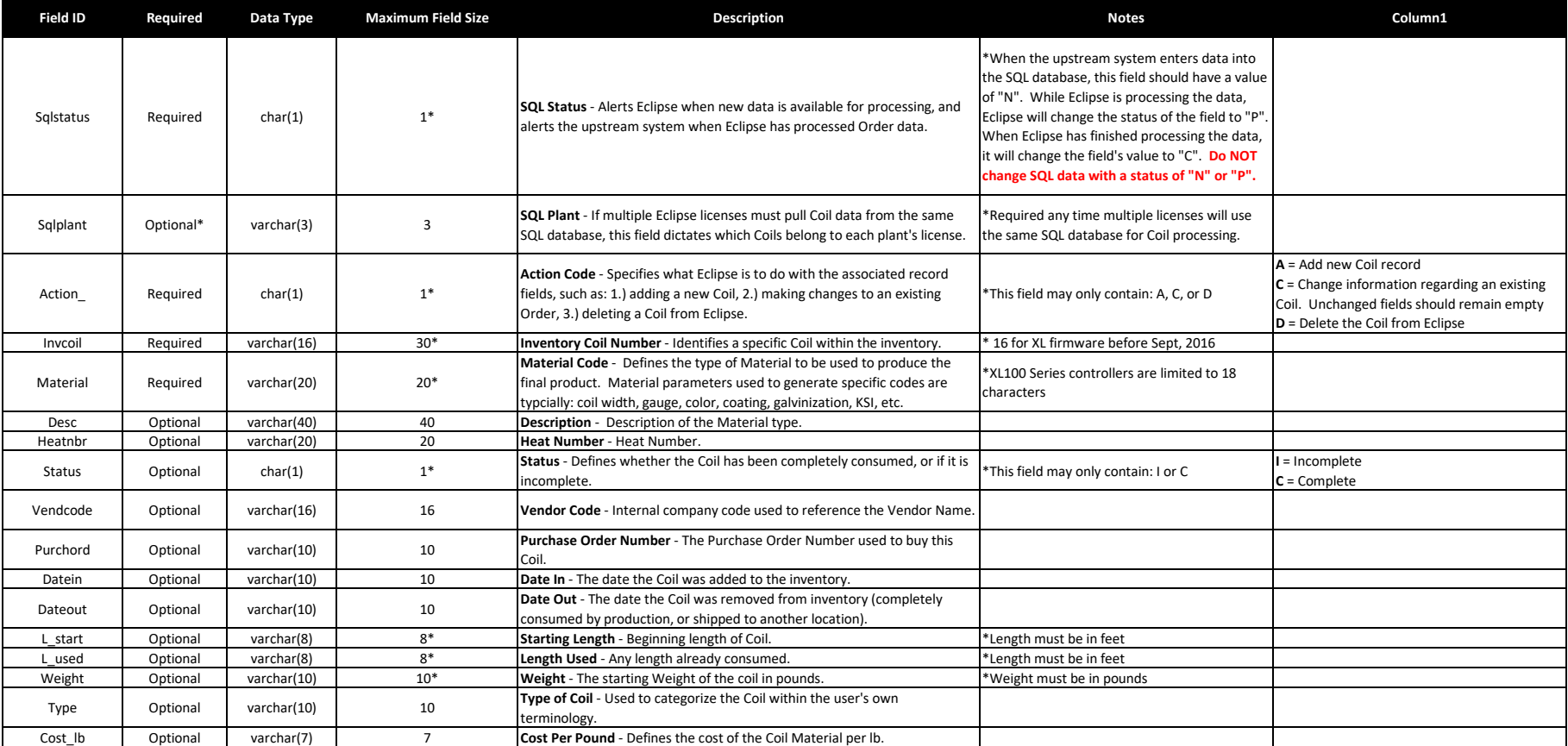

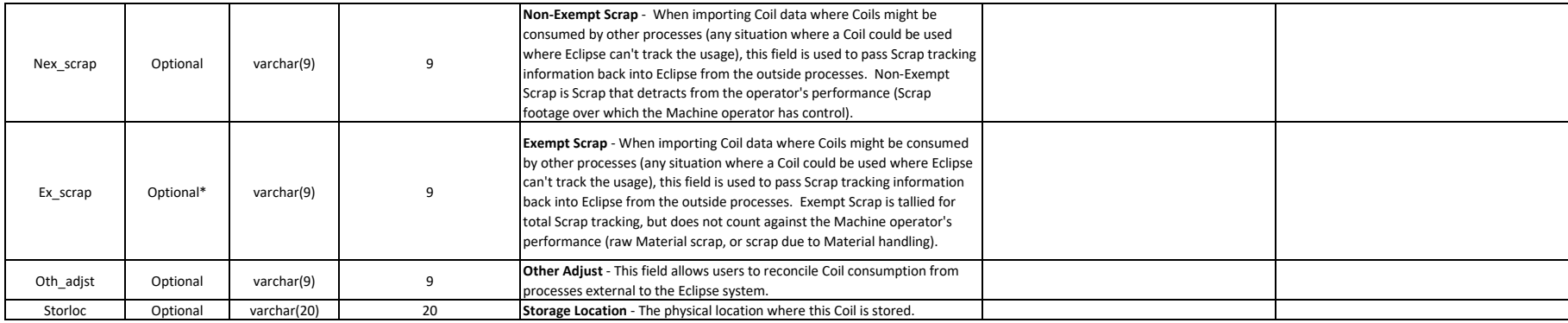

# Verifying Coils Against an Existing Database

### Below are the fields required to allow Eclipse to validate Coils against an existing SQL database.

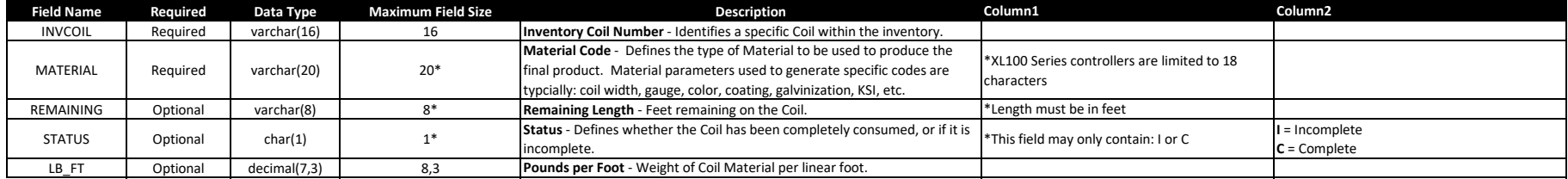

Eclipse Coil Data Import Database Structure

### Eclipse Material Data Import File Structure

Material Data Import Database Structure - This data is added to a Material Definitions Table within Eclipse. Eclipse must at least have the Material Code before an Order can be processed.

Predicting Bundle weights before the Bundles have been produced requires information from this internal table. Several fields are primarily used for printing purposes, but can be displayed throughout the system for the sch operators' benefit.

Typcially, this table is imported once, and then only used to alert Eclipse to changes regarding existing Material definitions, or when deleting or adding records.

Copies of all import data can be saved to the Windows Temp directory if the option is selected in Eclipse\Maintenance\Settings\Import/Export. File names will begin with "D" followed by 7 digit numbers. Material data will be saved in a text file with a .MAT extension.

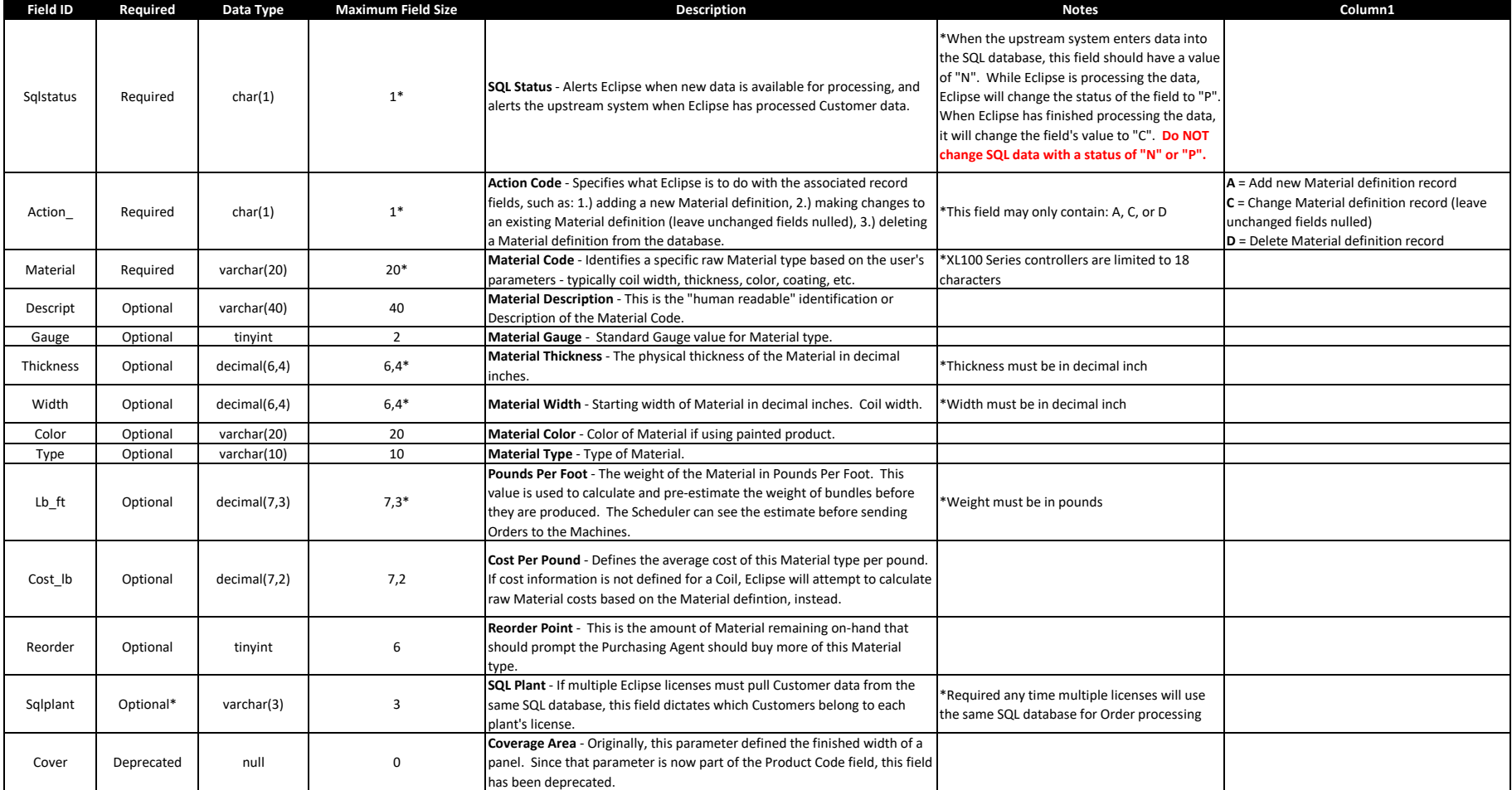

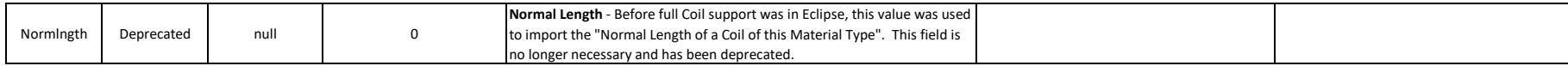

Eclipse Material Data Import Database Structure

### Eclipse Product Data Import File Structure

Product Data Import Database Structure - This data is added to a Product Definitions Table within Eclipse.

#### \*\*\*IMPORTANT NOTE\*\*\*

Throughout the Eclipse system, the word PRODUCT always references a particular finished part profile - ie. shape. The only parameter for Product is the finished part profile. In other words, the Product Code should only ch there is a difference in Machine tooling required to produce the new shape. In terms of the Eclipse system, a tooling difference always means Material must be cleared from the Machine before the new tooling can be put into profile.

Product Codes must not carry parameters such as: raw Material type, length, or any punching information (unless the punching requires a physical tooling change on the Machine that requires the Material to be cleared from t tooling can be mounted).

Typcially, this table is imported once, and then only used to alert Eclipse to changes regarding existing Product definitions, or when deleting or adding records.

Copies of all import data can be saved to the Windows Temp directory if the option is selected in Eclipse\Maintenance\Settings\Import/Export. File names will begin with "D" followed by 7 digit numbers. Material data will be saved in a text file with a .PCD extension.

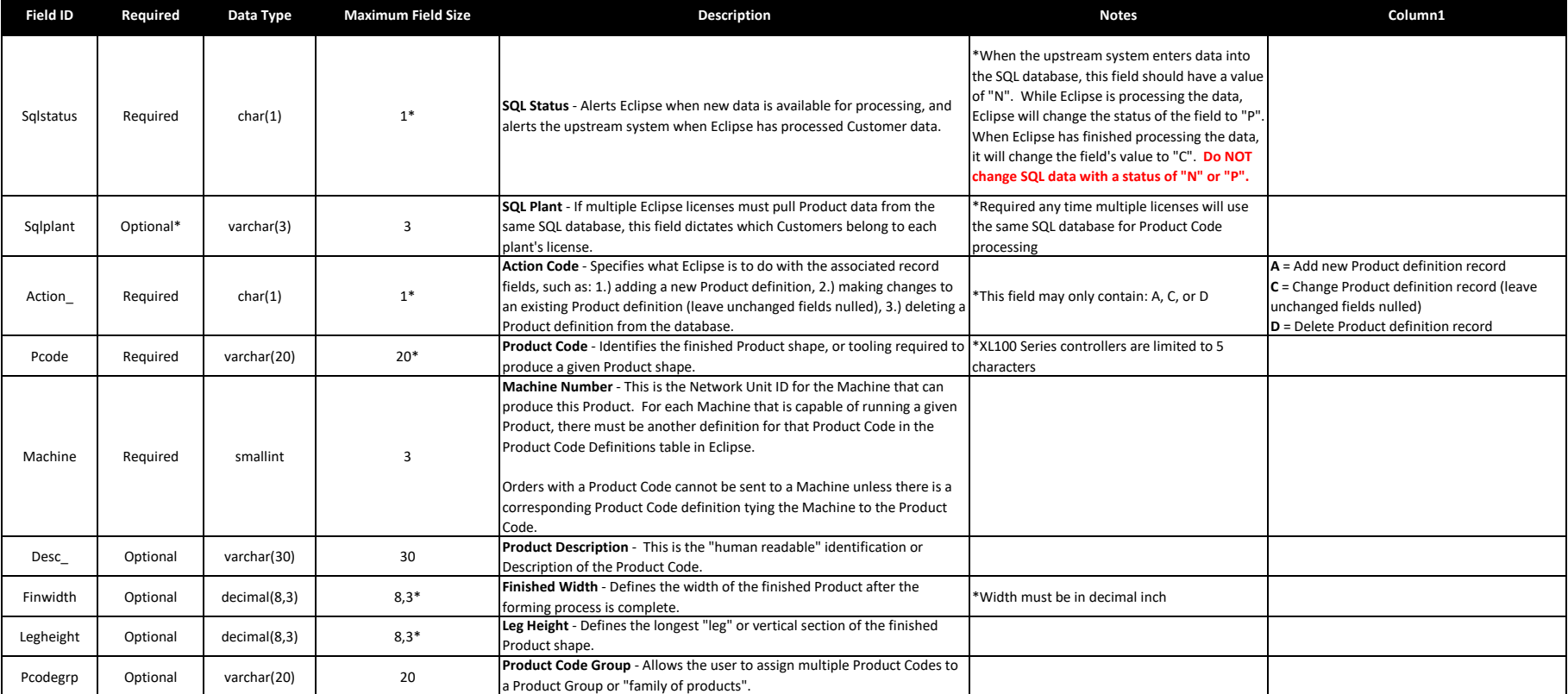

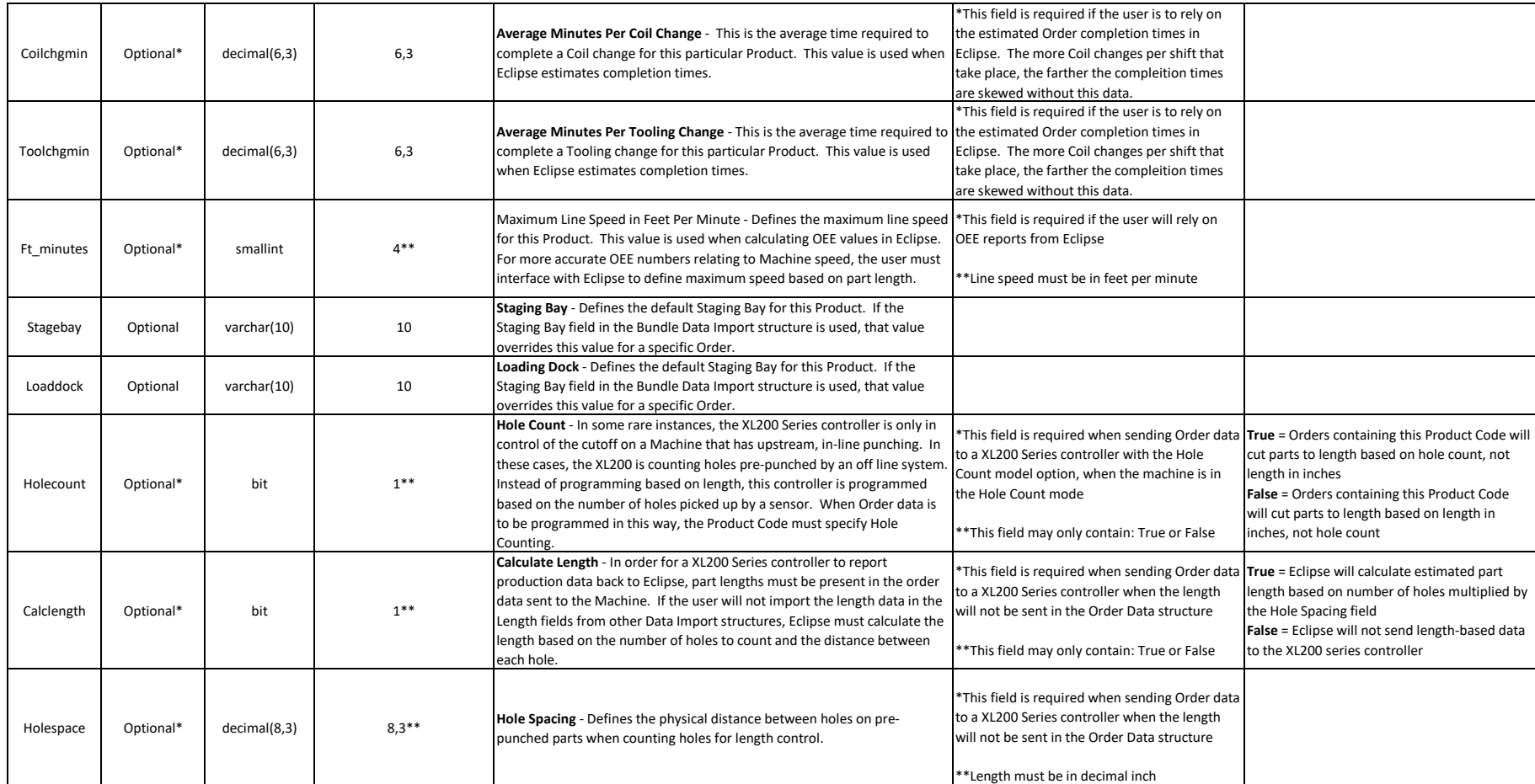

Eclipse Product Data Import Database Structure

#### Eclipse Customer Data Import File Structure

Customer Data Import Database Structure - This data is added to a Customer table within Eclipse that can be automatically recalled by associating the customer code to an Order in the Bundle Table.

This information is most often used to print Bundle Tickets for shipping purposes. It's also used in Eclipse production history reports as a filterable field, and can be displayed in other areas of the system (the machine purpose the user desires.

If importing data from a ERP system, the most efficient way to handle passing Customer shipping information is to always pass the Customer fields in the Bundle Data Table.

Copies of all import data can be saved to the Windows Temp directory if the option is selected in Eclipse\Maintenance\Settings\Import/Export. File names will begin with "D" followed by 7 digit numbers. Customer data will be saved in a text file with a .CUS extension.

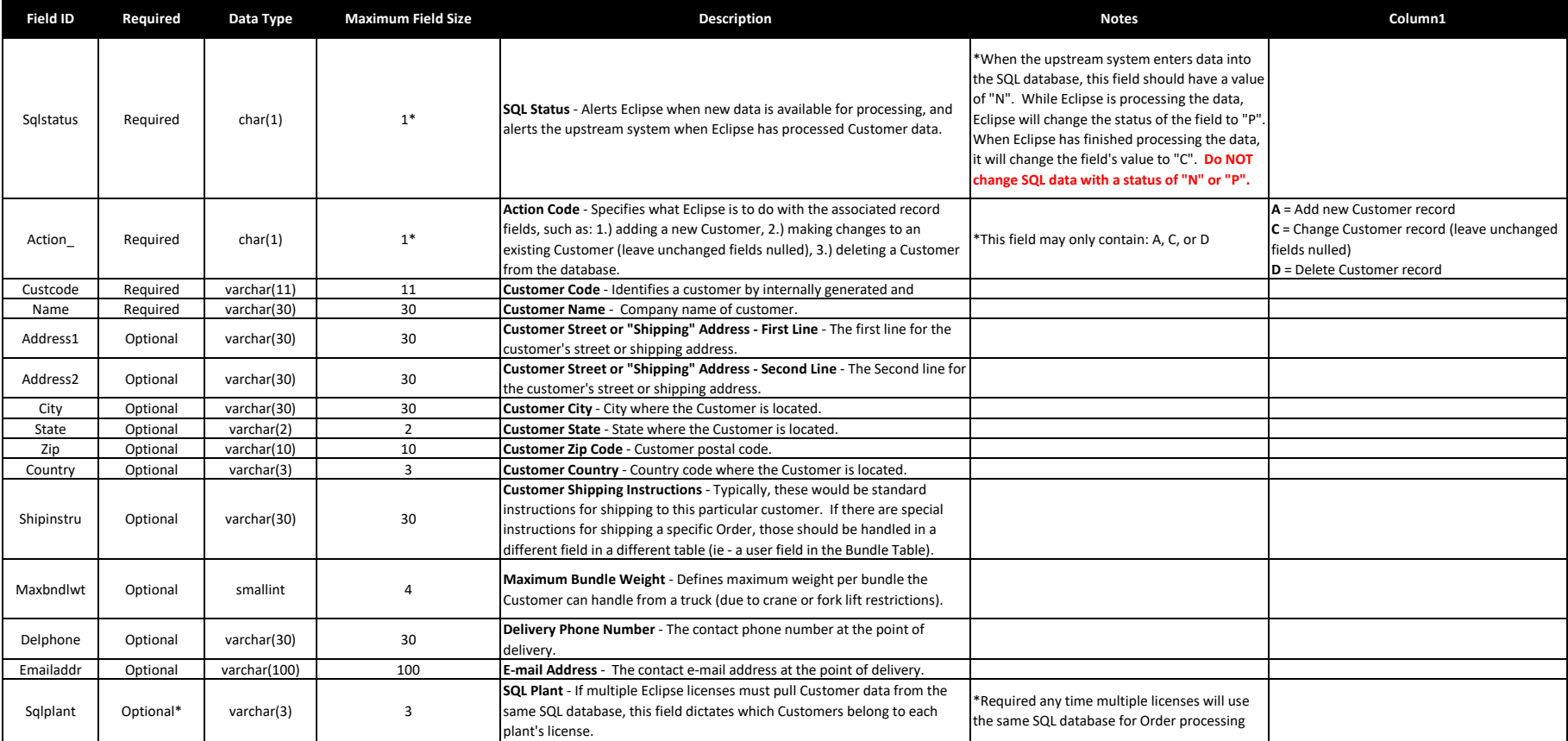

Eclipse Customer Data Import Database Structure

### Eclipse Production Data Import File Structure

Production Data Export Database Structure - All Production data from the Machine(s) is pulled into Eclipse, and is available for export to an upstream system. The Production data from Eclipse is exactly the same data and f that comes from the Machine(s), as it comes from the Machine(s). Production data is reported to Eclipse in a "stream of concsiousness" fashion, that is, each event updates Eclipse with all current order status at the same event that triggered the event is reported. For instance, if the Machine Operator halts the line, an event record is created to report "Machine Operator halted the line". At the same time, had the operator recently run 5 p 50 piece bundle, the report would also include that 5 pieces were completed on the current bundle. Eclipse tracks all of this and uses this information for completions. There is no final "Bundle was completed" report from Machine.

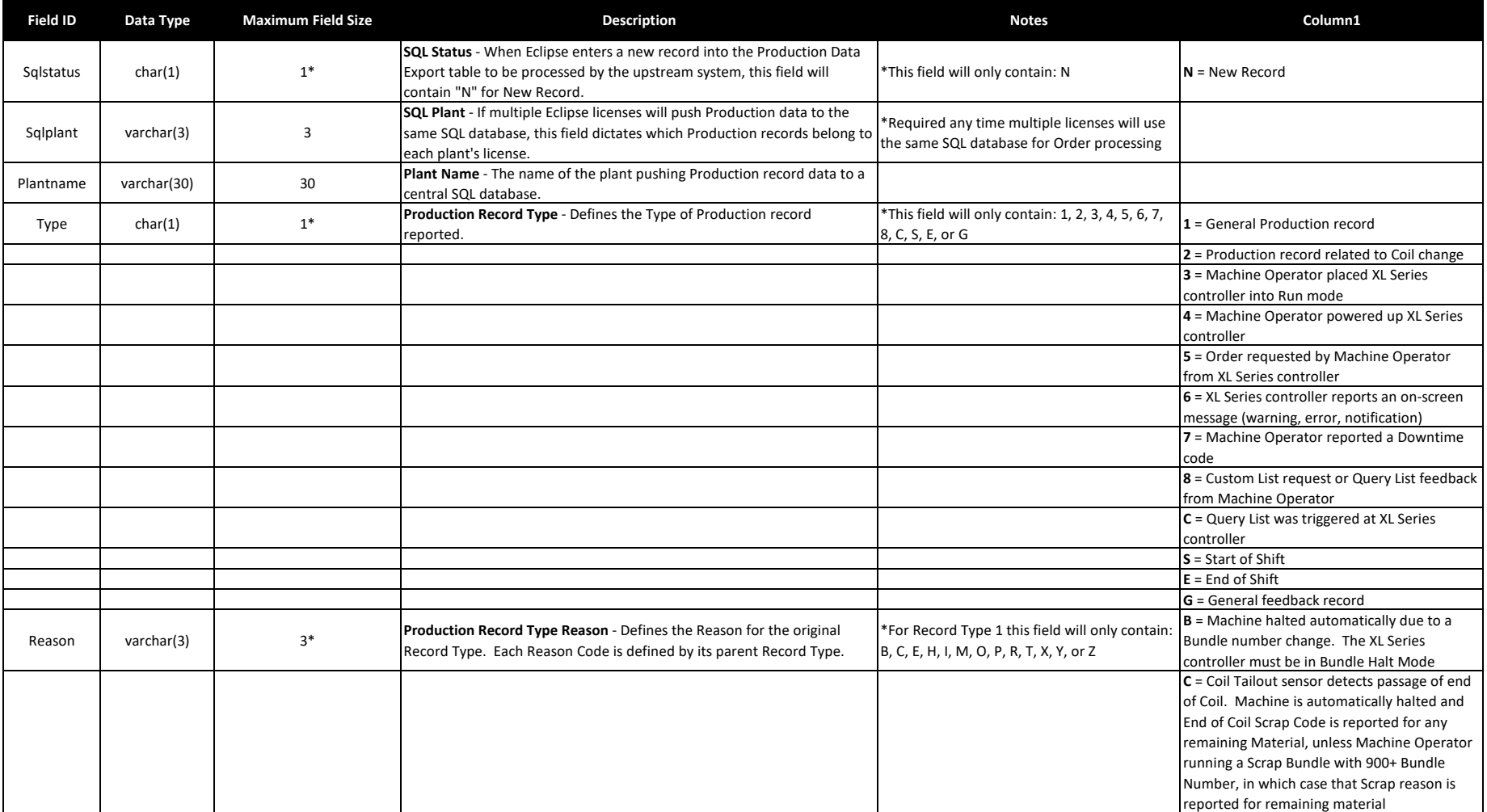

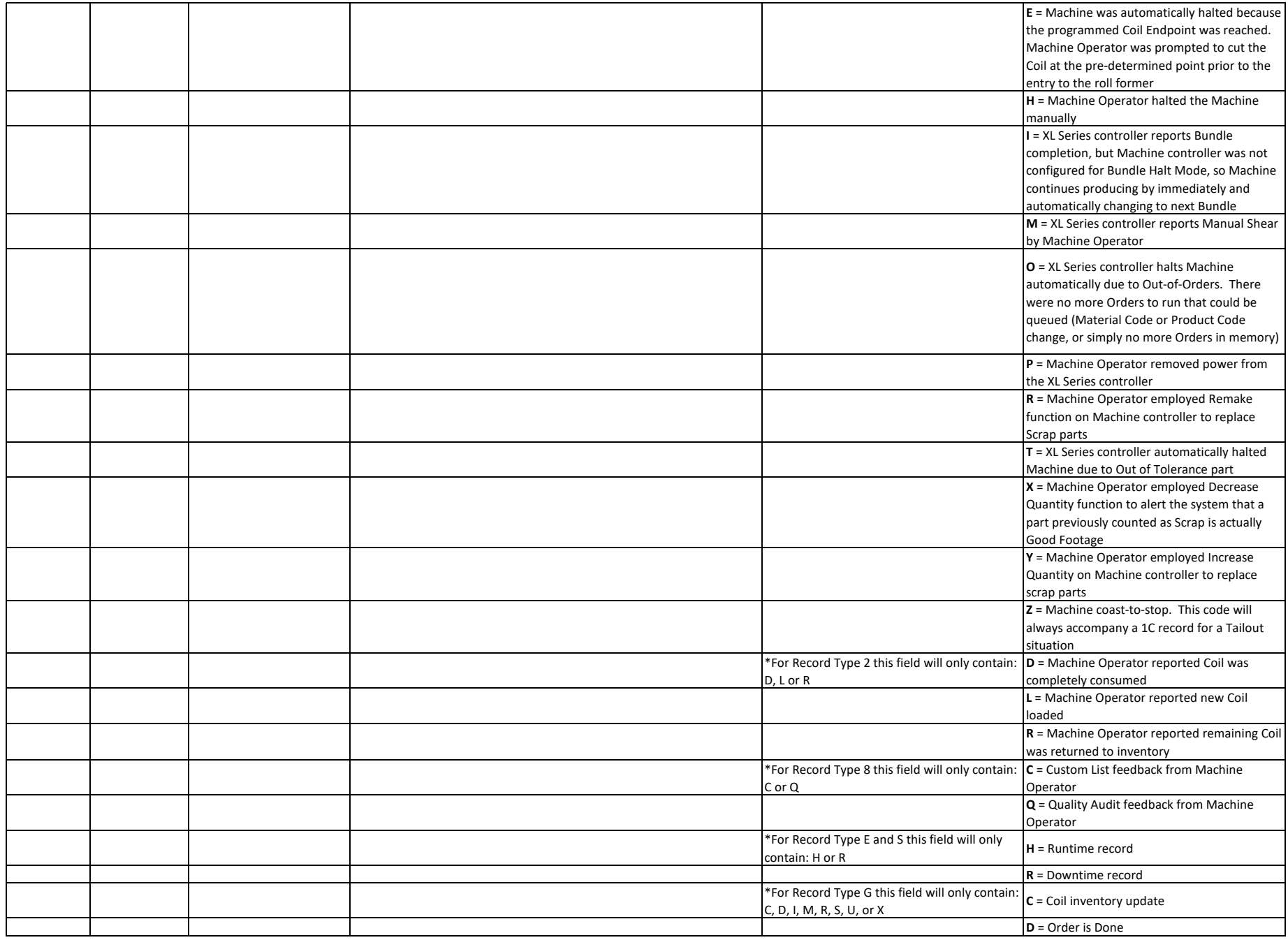

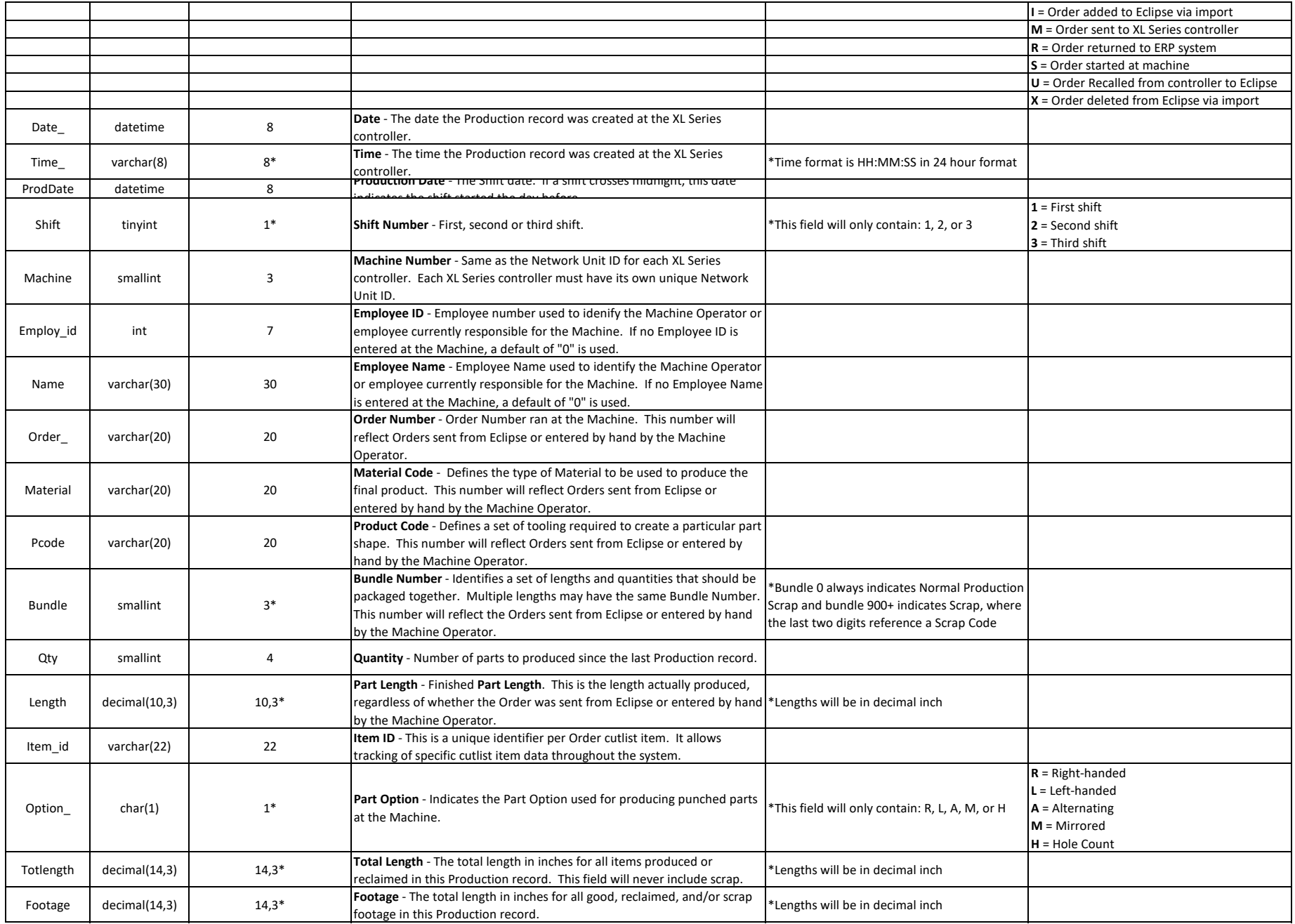

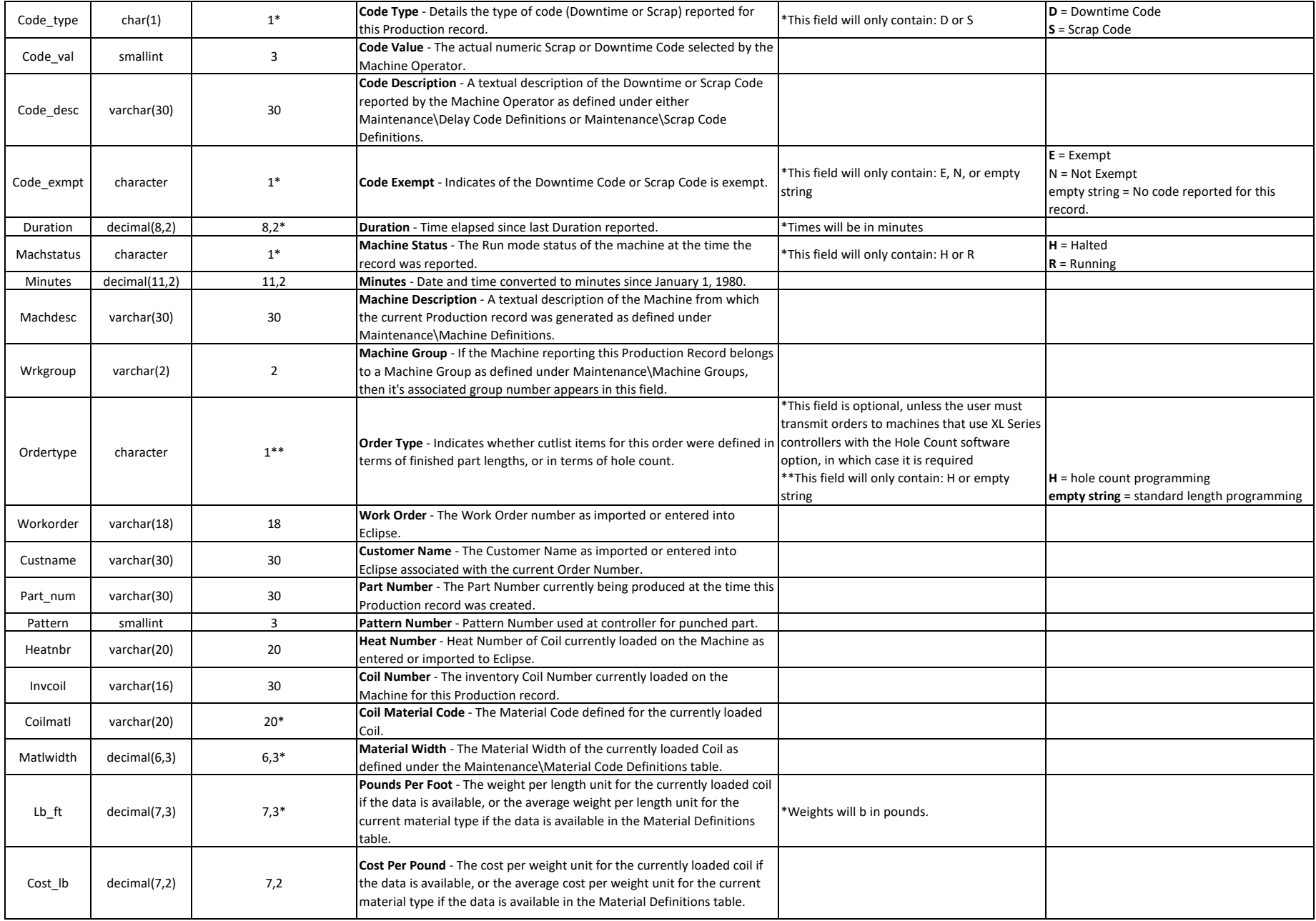

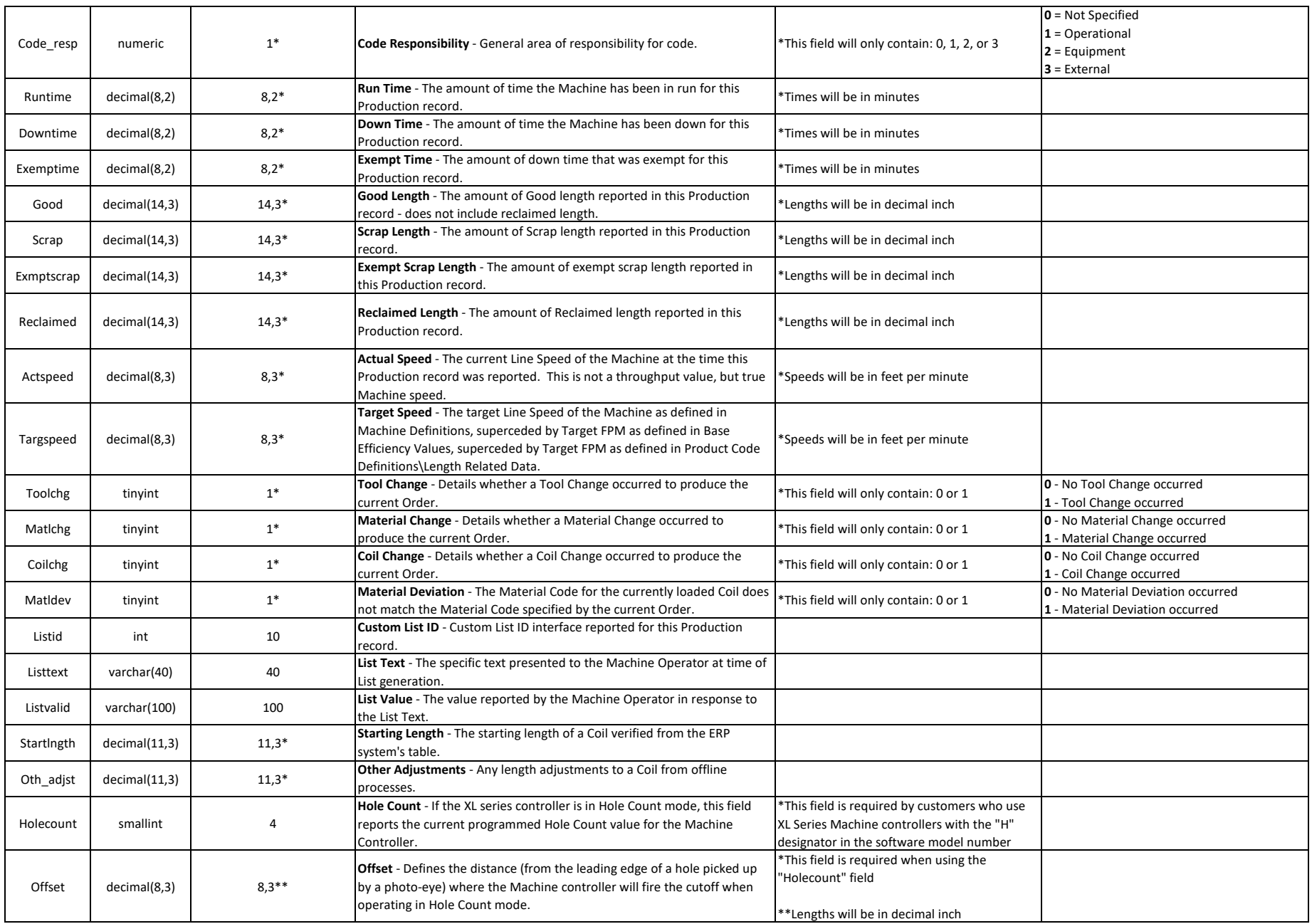

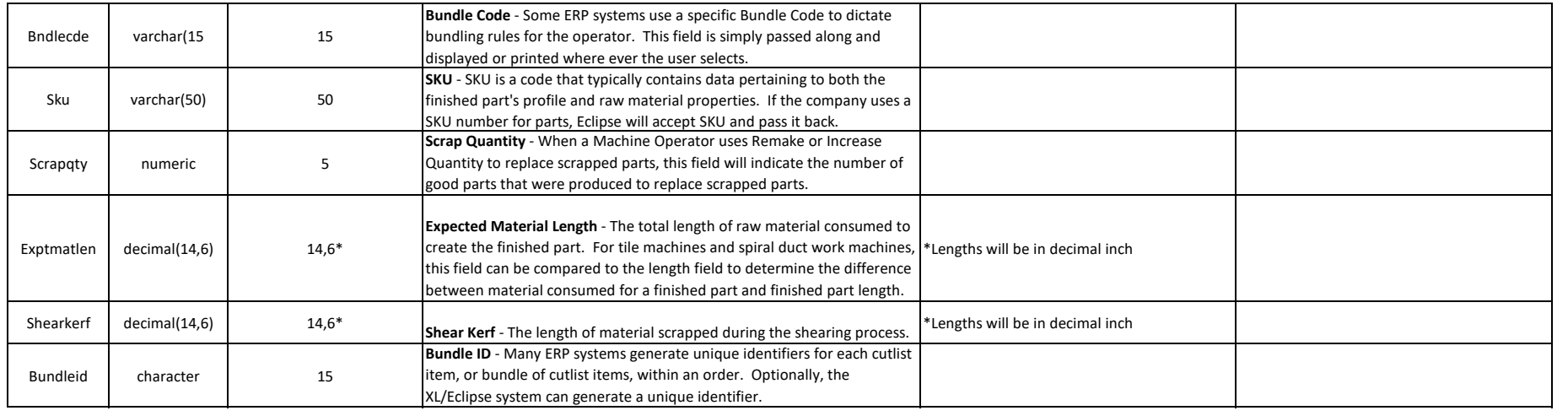

Eclipse Production Data Export Database Structure